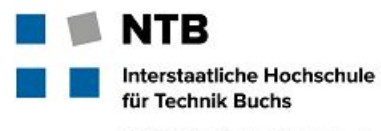

FHO Fachhochschule Ostschweiz

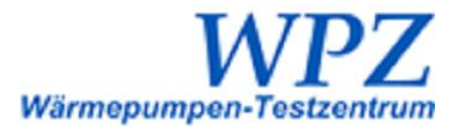

# General Website User Guide

# **Purpose**

This user guide describes the primary uses of the WPZ Data Warehouse [http://wpz.energiewerkbank.ch](http://wpz.energiewerkbank.ch/) website: uploading of new test results, search-and-comparison of heat pumps by homeowners, and maintenance of the WPZ Data Warehouse itself. The search-and-comparison portion of the website provides homeowners a method of finding heat pumps matching their home's requirements and viewing the differences among these heat pumps in detail. Additionally, all of WPZ's public heat pump test results are available for download in Microsoft Excel format through links in the navigation bar, and French and English translations are available for the public interface. The maintenance and test result uploading portions of the website are only available to WPZ personnel after authentication with the site's login credentials, and they provide the means to update the database with results from the heat pump tests which the WPZ conducts. Since this site is a subdomain of Markus Markstaler's site, his credentials are necessary for file transfers and any updates beyond maintaining the database.

# **Uploading Test Results**

By navigating to the site <http://wpz.energiewerkbank.ch/pruefresultate>, WPZ technicians may add a set of new test results to the database without needing to worry about updating individual tables. Individual test conditions may be specified and added under the "Prüfbedingung" section, and if a bivalent point is given in the "Bivalentpunkt" field then a corresponding test condition should be recorded with the "Abiv / W  $\rightarrow$  " label. Additional test conditions may be inserted by clicking the "Einfügen" button at the bottom of the table or removed by clicking the  $\mathbf{\times}$  symbol on the right. After the results are submitted through the "Senden" button at the bottom of the form, the database stored on the server and the Microsoft Excel files available for download will be promptly updated.

Following is a description of each of the input fields. The quotation marks included in the examples should not be understood to be part of the example, and none of the numeric entries are required to have any certain number of decimals.

#### **Sichtbar**

Description: visibility of the new test results for public search and download Required: Yes Constraints: None Type: true/false

#### **Kategorie**

Description: type of the heat pump being tested Required: Yes Constraints: None Type: dropdown

#### **Heizungstyp**

Description: type of heating provided Required: Yes Constraints: None Type: dropdown

#### **Auftraggeber**

Description: name of the heat pump manufacturer Required: Yes Constraints: None Type: dropdown

#### **Gerät**

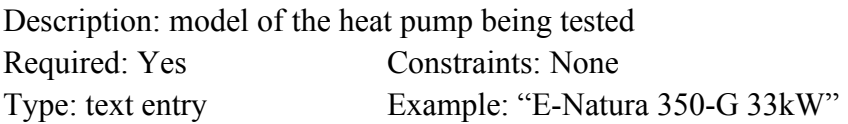

#### **Gerät 2**

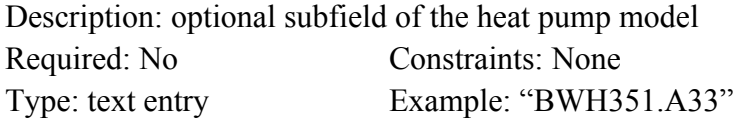

#### **Prüfnummer**

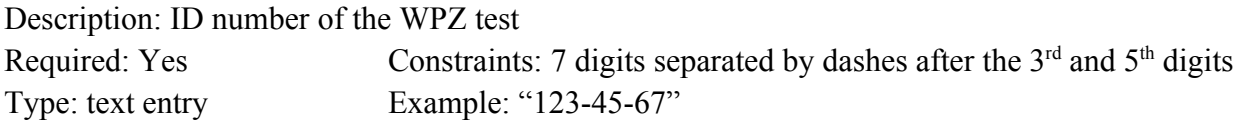

#### **Bauart**

Description: construction type of the heat pump Required: No Constraints: None Type: dropdown

#### **Produktart**

Description: current stage or type of manufacturing Required: No Constraints: None Type: dropdown

#### **Kältemittel 1**

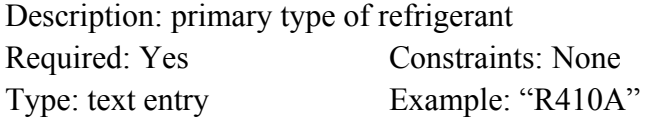

#### **Kältemittelmenge 1**

Description: storage capacity in kilograms of the primary type of refrigerant Required: Yes Constraints: Must be a number Type: text entry Example: "1.2"

#### **Kältemittel 2**

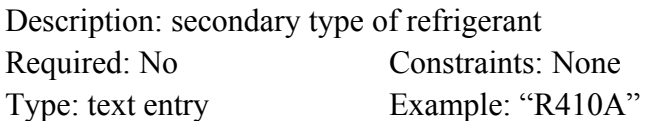

#### **Kältemittelmenge 2**

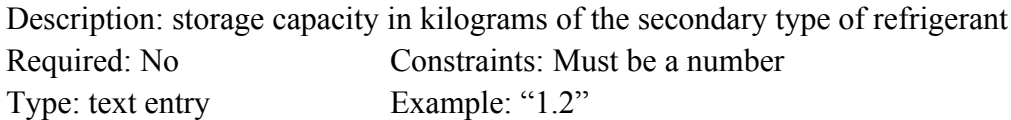

#### **Schall aussen**

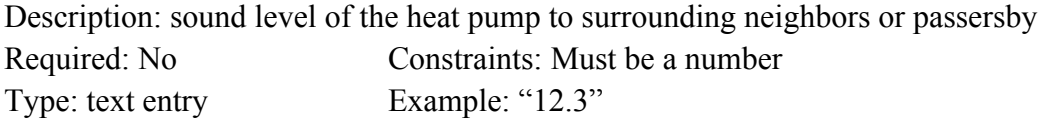

#### **Schall aussen Prüfpunkt**

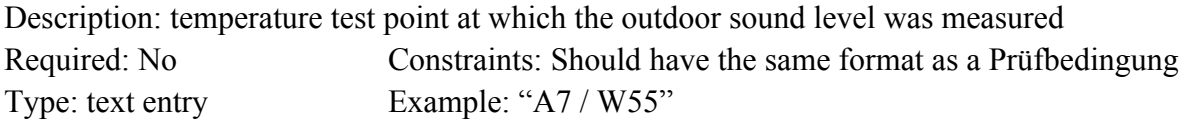

#### **Schall innen**

Description: sound level of the heat pump within its building Required: No Constraints: Must be a number Type: text entry Example: "12.3"

#### **Schall innen Prüfpunkt**

Description: temperature test point at which the indoor sound level was measured Required: No Constraints: Should have the same format as the Prüfbedingungen Type: text entry Example: "A7 / W55"

#### **Prüfbedingung**

Description: The environmental conditions, denoted by the ambient and the supply temperature, at which the corresponding test results were measured Constraints: the condition "Abiv / W\_\_" should be included if the "Bivalenzpunkt" field is filled. Required: Yes Type: dropdown

#### **Heizleistung**

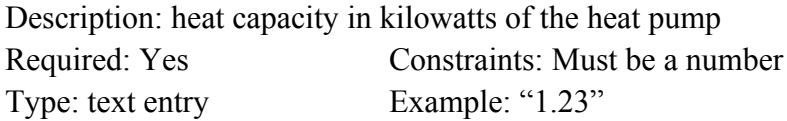

#### **Leistungsaufnahme**

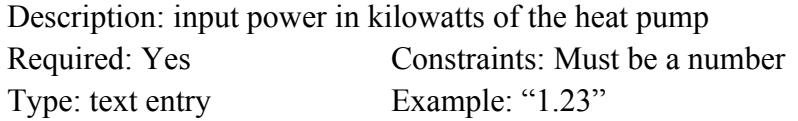

#### **COP**

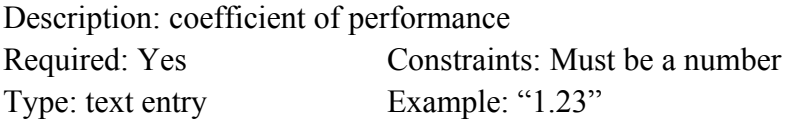

#### **Volumenstrom Norm**

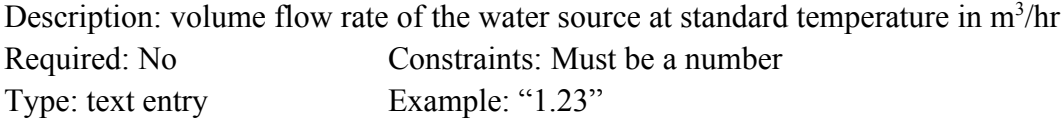

#### **Volumenstrom V35**

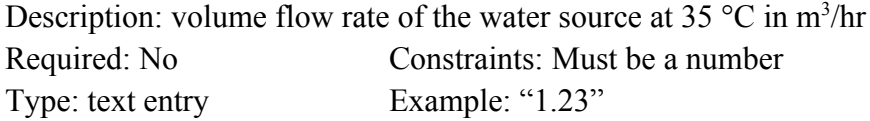

#### **Volumenstrom V45**

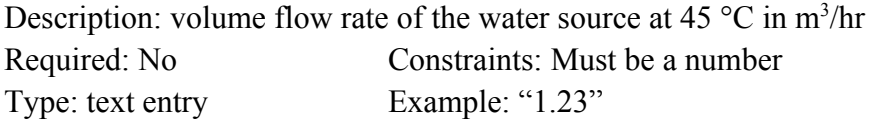

#### **Volumenstrom V55**

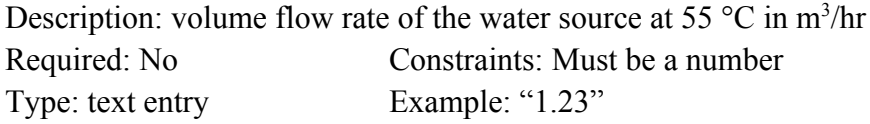

#### **Bivalenzpunkt**

Description: the temperatures of the ambient air and source water at which the bivalent point was calculated. Should correspond to the data described by the "Abiv / W  $\rightarrow$  " Bedingung Required: No Constraints: Formed by two numbers separated by a slash Type: text entry Example: "-7 / 34" or "2/25"

#### **SCOP**

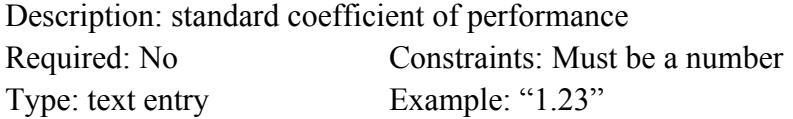

#### **Bemerkung**

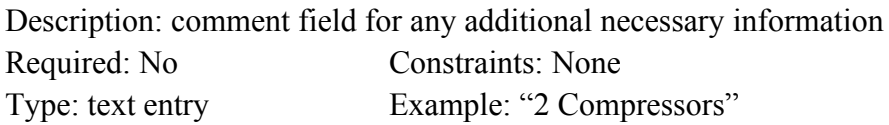

#### **Prüfnormen**

Description: testing standards conducted and met on the given heat pump Required: Yes Constraints: None Type: checkboxes

## **Search and Comparison**

The tool to search and compare heat pumps is designed to be an intuitive interface that the average person could navigate to online and immediately begin to use. After choosing the structure and type of heat pump that a homeowner needs to use, the tool provides two different methods of finding suitable heat pumps. The first is based on specifications which a homeowner could receive from a professional heat pump installer, and the second is based on measurements that a homeowner could make themselves of their home through an existing heat pump in the case that they desired to upgrade. Both of these tools use a formula incorporating the search criteria to approximate the heat capacity of heat pumps suited to the homeowner and display pumps whose test results at the specified environmental condition match to within 20%.

### **Maintenance**

Since updates upon the database is a process with multiple side effects and possible consequences to describe, and also since the structure of the database is a topic unto itself, further information pertaining to the maintenance of the WPZ Data Warehouse is laid out within the *Database Breakdown* and *Database Maintenance User Guide* documents.